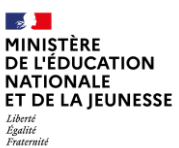

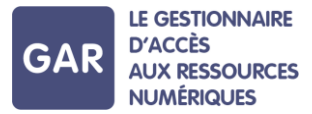

## **Partie 7-Fiche 7-2**

## **Consulter les ressources diffusables dans le portail GAR**

**Le responsable d'affectation a accès au portail GAR avec une vue sur les ressources et un suivi des statistiques (Cf. fiche 7-3), pour accompagner l'équipe pédagogique dans l'utilisation des ressources numériques, en respect de la politique documentaire de l'établissement ou du projet d'école/établissement.**

**Cette fiche présente la consultation des ressources diffusables dans le portail GAR. L'accès au Portail GAR et la consultation des abonnements sont présentés dans la fiche 7.1.** 

## **CONSULTER DES RESSOURCES DIFFUSABLES DANS LE PORTAIL GAR**

La **page "Liste des ressources diffusables"** permet de connaître la liste des ressources diffusables. Les filtres figurant à gauche de l'écran permettent d'affiner cette liste et ainsi :

- d'accéder à la liste de l'ensemble des ressources relevant d'un même distributeur commercial,
- de rechercher une ressource en particulier, en utilisant le nom ou l'identifiant de la ressource,
- de rechercher une ressource par son type de présentation ou son type d'accès,

Il est également possible d'exporter la liste des ressources, filtrée selon les paramétrages définis, au format CSV ou XML (cf. boutons d'action dans l'image ci-dessous).

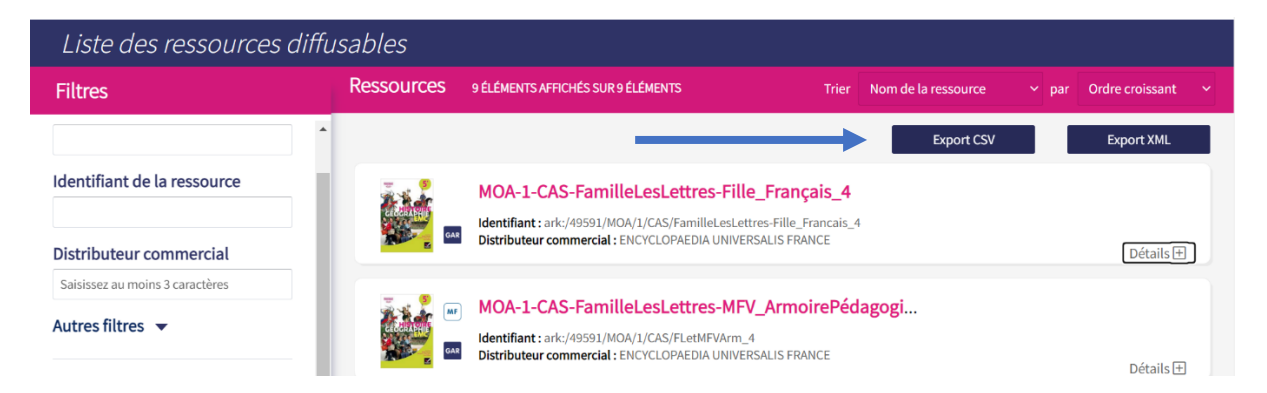

Pour disposer de la liste des éditeurs, aller sur le site gar.education.fr ; pour disposer de la liste complète des ressources GAR, se rapprocher de la **délégation académique au numérique éducatif (DANÉ).** Pour rechercher des ressources avec abonnement(s), consulter le menu du même nom (cf. fiche 7.1).

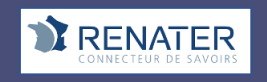

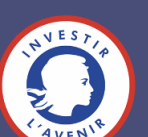